# \_\_\_\_\_\_\_\_\_\_\_\_\_\_\_\_\_\_ 18. MÓDULO **Oficina**

- Introducción
- Datos
- Informe
- Recomendaciones

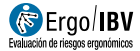

# INTRODUCCIÓN

Ámbito de aplicación. El módulo Oficina permite analizar tareas de oficina en las que el trabajador está más de 2 horas diarias de trabajo efectivo con pantallas de visualización.

Contenido. El cuestionario de evaluación consta de diversos apartados con factores que pueden suponer un riesgo para el trabajador, en relación con el ordenador, la silla, la mesa, los accesorios, el entorno y la organización del trabajo. Hay que comprobar si se dan las situaciones de riesgo incluidas en cada uno de dichos apartados y marcar los ítems que correspondan.

Además, el módulo ofrece recomendaciones para ayudar a controlar los riesgos detectados en el análisis.

Origen. El módulo está basado fundamentalmente en el 'Manual para la evaluación y prevención de riesgos ergonómicos y psicosociales en PYME', que ha sido desarrollado por el IBV y el Instituto Nacional de Seguridad e Higiene en el Trabajo [INSHT e IBV, 2003]. Estos contenidos han sido revisados, actualizados y complementados con la siguiente normativa de referencia: ISO 9241-303, ISO 9241-4, ISO 9241-400, ISO 9241-5, ISO 9241-6, ISO 9241-9, ISO 8995, ISO 7730, UNE-EN-29241.3, NTP 602, EN-1335-2 y R.D. 488/97.

# **DATOS**

Se comienza seleccionando el módulo Oficina en la ventana Tarea nueva (Figura 1).

Así se accede a la ventana principal de este módulo (Figura 2) donde se introducen los datos.

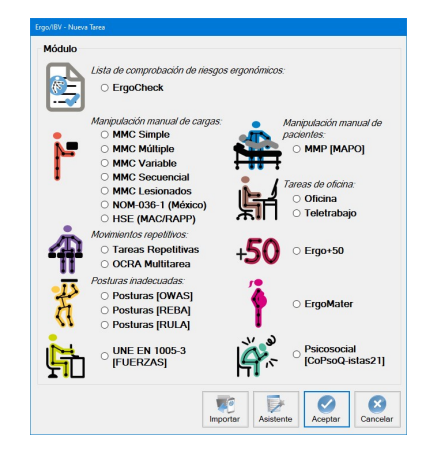

Figura 1. Acceso al módulo Oficina

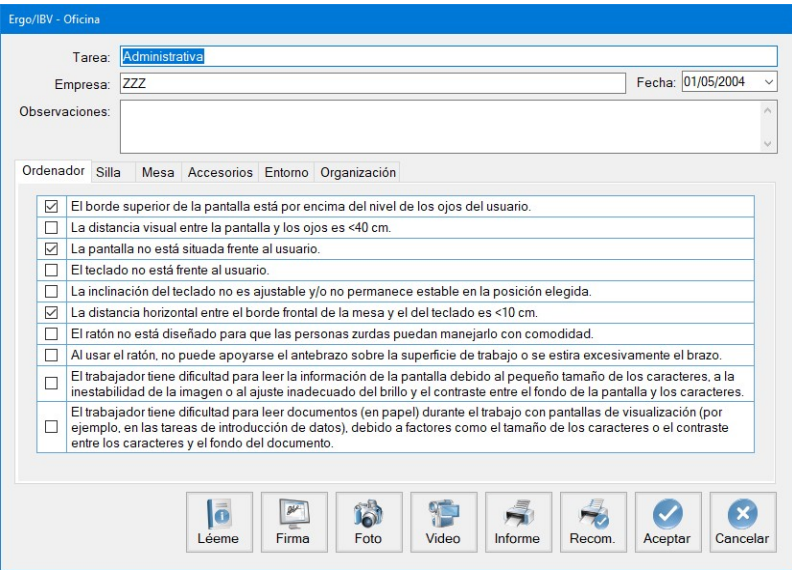

Figura 2. Oficina – Ventana principal

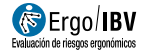

Identificación. Como siempre, se registra en el encabezado el nombre de la tarea y de la empresa, la fecha del análisis y las observaciones que se consideren oportunas.

Factores de riesgo. La evaluación propiamente dicha consiste en un cuestionario o lista de comprobación de 39 ítems distribuidos en seis fichas a las que se accede pulsando la correspondiente pestaña:

- Ordenador
- Silla
- Mesa
- **Accesorios**
- $F$ Fntorno
- Organización

Deben revisarse todos los ítems de cada ficha, y marcar la casilla correspondiente cuando existe ese factor en la tarea analizada. Un solo ítem marcado en cualquiera de las fichas indica una posible situación de riesgo no tolerable sobre la que es necesario adoptar medidas correctivas y/o preventivas. El nivel de riesgo será tanto mayor cuanto mayor sea el número de ítems señalados.

Instrucciones. Pulsando el botón Léeme (parte inferior de la ventana principal) se muestran las instrucciones de uso del módulo Oficina que ya se han referido en el texto precedente.

A continuación se detalla el contenido de cada ficha.

#### **Ordenador**

- $\Box$  El borde superior de la pantalla está por encima del nivel de los ojos del usuario.
- $\Box$  La distancia visual entre la pantalla y los ojos es <40 cm.
- $\Box$  La pantalla no está situada frente al usuario.
- $\Box$  El teclado no está frente al usuario.
- $\Box$  La inclinación del teclado no es ajustable y/o no permanece estable en la posición elegida.
- $\Box$  La distancia horizontal entre el borde frontal de la mesa y el del teclado es <10 cm.
- $\Box$  El ratón no está diseñado para que las personas zurdas puedan manejarlo con comodidad.
- $\Box$  Al usar el ratón, no puede apoyarse el antebrazo sobre la superficie de trabajo o se estira excesivamente el brazo.
- El trabajador tiene dificultad para leer la información de la pantalla debido al pequeño tamaño de los caracteres, a la inestabilidad de la imagen o al ajuste inadecuado del

brillo y el contraste entre el fondo de la pantalla y los caracteres.

 $\Box$  El trabajador tiene dificultad para leer documentos (en papel) durante el trabajo con pantallas de visualización (por ejemplo, en las tareas de introducción de datos), debido a factores como el tamaño de los caracteres o el contraste entre los caracteres y el fondo del documento.

## Silla

- $\Box$  Las partes de la silla accesibles al usuario tienen rebabas, salientes o acabados que pueden producir lesiones.
- $\Box$  La silla no es estable y puede volcar al apoyarse sobre el borde del asiento, el respaldo o uno de los reposabrazos.
- $\Box$  El asiento o el respaldo no están acolchados o no son de material transpirable.
- $\Box$  El asiento de la silla no es giratorio.
- $\Box$  La base de la silla no tiene 5 patas con ruedas.
- $\Box$  La altura del asiento no es regulable estando sentado.
- $\Box$  La inclinación del respaldo no es regulable estando sentado.
- $\Box$  Las dimensiones del respaldo no permiten apoyar la espalda correctamente.
- $\Box$  Cuando el trabajador apoya la espalda completamente en el respaldo, el borde del asiento le presiona la parte posterior de las piernas.
- $\Box$  La silla no dispone de reposabrazos.
- $\Box$  Los reposabrazos impiden acercarse a la mesa (al tropezar con el borde de la mesa).

#### **Mesa**

- $\Box$  Los bordes y esquinas no están redondeados o hay salientes que pueden producir lesiones.
- $\Box$  Hay cajones o traviesas bajo la parte central del tablero.
- $\Box$  La mesa no tiene un acabado mate y color suave.
- $\Box$  La altura de la mesa no está aproximadamente a la altura de los codos del usuario cuando está sentado.
- $\Box$  El espacio libre bajo la mesa no es suficiente para acomodar al usuario.
- $\Box$  La superficie del tablero principal no es suficiente para colocar todos los elementos de trabajo y realizar la tarea cómodamente.

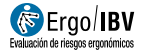

#### Accesorios

- $\Box$  El trabajador no dispone de un reposapiés en caso necesario (por ejemplo, cuando los pies no se apoyan totalmente en el suelo una vez se ha ajustado adecuadamente la altura del asiento en relación con la altura de la mesa).
- $\Box$  No existe un soporte especial o atril para los documentos en las tareas que requieren la lectura frecuente de documentos.

#### Entorno

- $\Box$  Los trabajadores consideran que el nivel de iluminación no es suficiente para realizar la tarea con comodidad.
- $\Box$  En el campo visual del trabajador hav fuentes de luz brillante que producen deslumbramiento directo (luminarias del techo, ventanas, lámpara auxiliar de un puesto de trabajo cercano, etc.).
- $\Box$  En el campo visual del trabajador hay reflejos que producen deslumbramiento indirecto (desde la pantalla, teclado, mesa, otros equipos de trabajo, suelo, etc.).
- $\Box$  El nivel de ruido en la oficina es tan alto que altera la capacidad de comunicación o de concentración de los trabajadores.
- $\Box$  Los trabajadores consideran inadecuada la temperatura en el lugar de trabajo.
- $\square$  En el entorno de la mesa donde está la silla del trabajador: la superficie libre mínima es <2 m<sup>2</sup>, o la distancia entre el borde frontal de la mesa y el obstáculo más cercano detrás del trabajador es <115 cm.

#### Organización

- $\Box$  La organización del trabajo, la tarea y el mobiliario no favorecen el cambio voluntario de postura del usuario.
- $\Box$  El trabajador no ha sido formado sobre los riesgos derivados de su trabajo y las medidas preventivas relacionadas con éstos.
- $\Box$  El trabajador no dispone de las instrucciones de uso de sus equipos de trabajo (equipo informático, silla de trabajo, etc.) para saber cómo ajustar su puesto.

## INFORME

Una vez introducida la información, pulsando el botón Informe en la parte inferior de la ventana principal se accede a la ventana del informe de la tarea (Figura 3), que contiene lo siguiente:

- **Identificación**. Se incluyen aquí los datos generales (fecha, tarea, empresa y observaciones) y una imagen de la tarea, si se ha añadido una fotografía.
- **Factores de riesgo.** Muestra los ítems que se han marcado en cada apartado de la lista de comprobación.

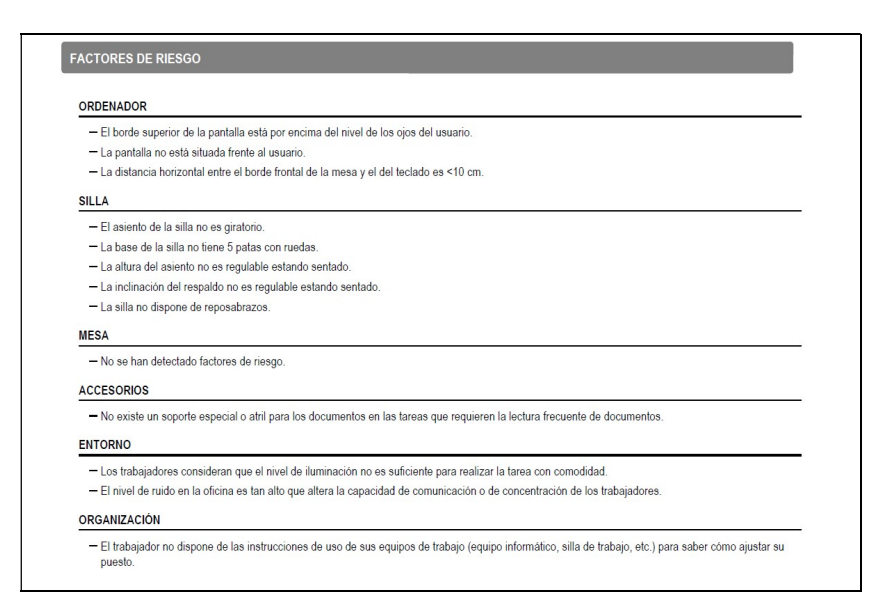

Figura 3. Oficina - Informe de la tarea

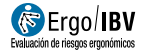

## RECOMENDACIONES

Pulsando el botón Recom. en la parte inferior de la ventana principal se genera el informe de recomendaciones (Figura 4). Junto a los datos de identificación, se incluyen aquí las recomendaciones encaminadas a resolver cada uno de los problemas detectados en los diferentes apartados.

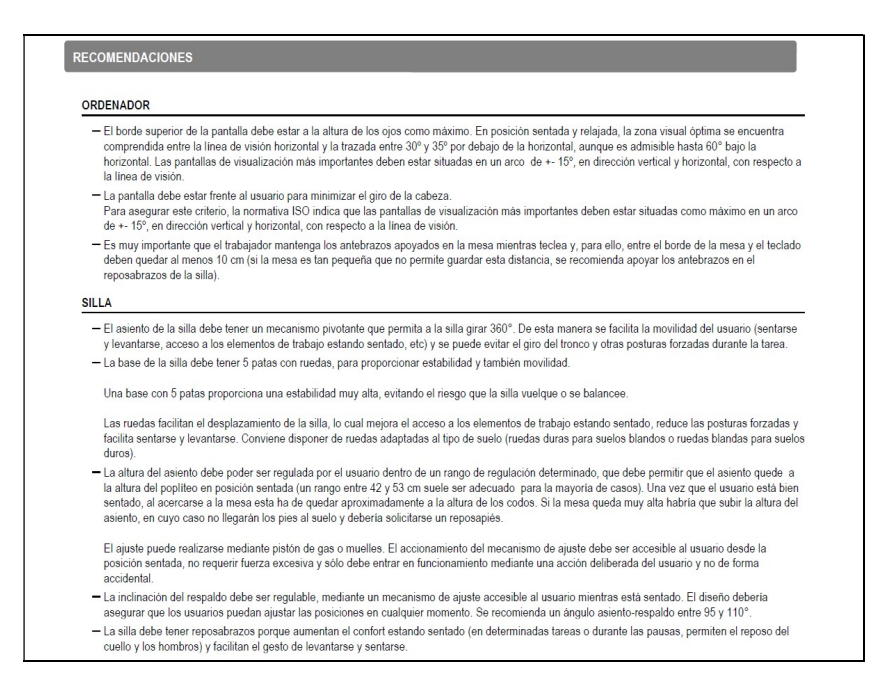

Figura 4. Oficina – Informe de recomendaciones